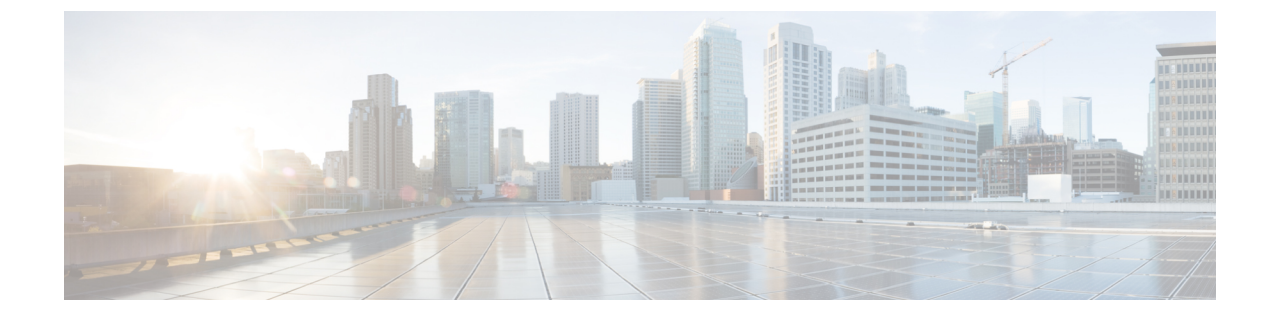

# オーケストレーションワークフロータスク による **OS** イメージのプロビジョニング

この章は、次の項で構成されています。

- PXE [ブート用のオーケストレーション](#page-1-0) ワークフロー タスク, 2 ページ
- PXE ブート [タスクを含むワークフローの前提条件](#page-2-0), 3 ページ
- PXE ブート [セットアップ](#page-2-1) タスクの実行, 3 ページ
- Windows OS [エディションの決定](#page-4-0), 5 ページ
- PXE ブート [セットアップ](#page-5-0) タスクの入力, 6 ページ
- BMA [選択を使用した](#page-7-0) PXE ブート セットアップ タスクの入力, 8 ページ
- Windows PXE ブート [セットアップ](#page-10-0) タスクの入力, 11 ページ
- PXE ブート セットアップ タスクと Windows PXE ブート セットアップ [タスクからの出力](#page-13-0), 14 [ページ](#page-13-0)
- Cisco UCS Director での PXE ブート [リクエストの作成](#page-13-1). 14 ページ
- PXE [ブートの状態](#page-16-0), 17 ページ
- PXE ブート [セットアップ](#page-17-0) モニタ タスク, 18 ページ
- PXE ブート [セットアップ削除タスク](#page-17-1), 18 ページ
- UCS モジュラ サーバでの RHEL 7 または CentOS 7 [のインストール時のドライバの挿入](#page-18-0), 19 [ページ](#page-18-0)
- Windows サーバ オペレーティング [システムの同時展開](#page-19-0), 20 ページ

# <span id="page-1-0"></span>**PXE** ブート用のオーケストレーションワークフロータス ク

PXEブート用のオーケストレーションワークフロータスクを使用すれば、Cisco UCS DirectorBare Metal Agentの機能を使用するCisco UCS Director内部のワークフローを作成することができます。 いずれかの PXE ブート タスクをオーケストレーション ワークフローに含めると、そのタスクが 物理または仮想マシンに対する PXE インストール要求を受け取るために ベア メタル エージェン ト 環境を準備します。

タスク内に必要な各入力の値は、次の方法のいずれかで指定できます。

- ワークフローを実行するユーザによるユーザ入力として
- ワークフロー内の 1 つ前のタスクからの出力を通して
- ワークフローを作成した Cisco UCS Director ユーザによって割り当てられた管理入力を通し て

次のオーケストレーション ワークフロー タスクを使用することができます。

- PXE ブート セットアップ タスク
- BMA 選択を使用した PXE ブート セットアップ タスク
- Windows PXE ブート セットアップ タスク
- PXE ブート モニタ タスク
- PXE ブート セットアップ削除タスク

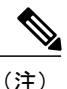

WindowsServerオペレーティングシステム用のPXEブートをセットアップするには、Windows 専用に定義された PXE ブート セットアップ タスクを使用する必要があります。他のサポート されているオペレーティング システム用の PXE ブートをセットアップするには、PXE ブート セットアップ タスクまたは BMA 選択を使用した PXE ブート セットアップ タスクを使用しま す。

Cisco UCS Director ワークフロー デザイナ タスク ライブラリの [ネットワーク サービス(Network Services)] 領域でこれらのワークフロー タスクにアクセスできます。

ほとんどの入力と出力は、PXE ブート セットアップ タスク、BMA 選択を使用した PXE ブート セットアップ タスク、および Windows PXE ブート セットアップ タスクで同じです。ただし、次 の重要な例外があります。

• BMA 選択を使用した PXE ブート セットアップ タスクには、ターゲット ベア メタル エー ジェント を選択するための入力フィールドがあります。

- PXE ブート セットアップ タスクには、ターゲット ベア メタル エージェント を選択するた めのオプションがありません。この従来のワークフロー タスクは、デフォルトの ベア メタ ル エージェント をターゲット ベア メタル エージェント として使用します。
- Windows PXE ブート セットアップ タスクには、ターゲット ベア メタル エージェント を選 択するための入力フィールドがあります。

 $\mathcal{L}$ 

従来の PXE ブート セットアップ タスクでは、最初に追加された ベア メタル エージェント が デフォルトの ベア メタル エージェント になります。ただし、デフォルトの ベア メタル エー ジェント は変更することができます。デフォルトの ベア メタル [エージェント](b_ucsd_bma_install_config_guide_6_0_chapter_0101.pdf#unique_30) アカウントの [変更](b_ucsd_bma_install_config_guide_6_0_chapter_0101.pdf#unique_30)を参照してください。 ヒント

## <span id="page-2-0"></span>**PXE** ブート タスクを含むワークフローの前提条件

1つ以上のPXEブートタスクを含むオーケストレーションワークフローを作成する場合は、Cisco UCS Director と Cisco UCS Director Bare Metal Agent 環境が次の前提条件を満たしている必要があ ります。

- 該当する『Cisco UCS Director [installation](http://www.cisco.com/en/US/products/ps13050/prod_installation_guides_list.html) guide』の説明に従って、Cisco UCS Director がイン ストールされ、ネットワーク インターフェイスが設定されている。
- Cisco UCS Director は、Web ブラウザ経由で到達可能で、ログインすることができる。
- Cisco UCS Director Bare Metal Agent は、Cisco UCS Director Bare Metal Agent [のインストール](b_ucsd_bma_install_config_guide_6_0_chapter_011.pdf#unique_19) の説明に従ってインストールされています。
- 必要なネットワーク/VLAN がサーバ上のネイティブなまたは既定の VLAN として設定され ている。たとえば、CiscoUCSサーバの場合は、サーバに関連付けられたvNICテンプレート を編集し、PXEネットワーク/VLANをネイティブVLANとして選択します。この設定はオー ケストレーション ワークフローを通して実行できます。
- ワークフローで使用する各 ベア メタル エージェント アカウントがセットアップされ、アク ティブになっており、接続がテスト済みで、サービスが有効になっており開始されている。

## <span id="page-2-1"></span>**PXE** ブート セットアップ タスクの実行

次の PXE ブート セットアップ タスクをワークフロー内で使用することができます。

- PXE ブート セットアップ タスク
- BMA 選択を使用した PXE ブート セットアップ タスク
- Windows PXE ブート セットアップ タスク

ワークフロー内でこれらのタスクのいずれかが実行されるたびに、Cisco UCS Director は、次の入 力に対する値を使用して、その特定のPXEリクエスト用の一連のコンフィギュレーションファイ ルを作成します。

- ワークフロー内の以前のタスクからまたは実行時にユーザから受信された動的な値。
- ワークフローの作成時に入力された静的な値。
- 選択されたオペレーティング システムが ベア メタル エージェント に追加されたときに作成 されたテンプレート コンフィギュレーション ファイル(ks.cfg Kickstart ファイル)。これら のファイルの詳細については、サンプル オペレーティング [システム設定テンプレート](b_ucsd_bma_install_config_guide_6_0_appendix_01001.pdf#unique_41) ファ [イルを](b_ucsd_bma_install_config_guide_6_0_appendix_01001.pdf#unique_41)参照してください。

ワークフローが実行されると、ベア メタル エージェント と Cisco UCS Director が、タスクを通じ て収集された値を使用して次の手順を実行し、指定されたサーバに対するPXEインストールリク エストを準備します。

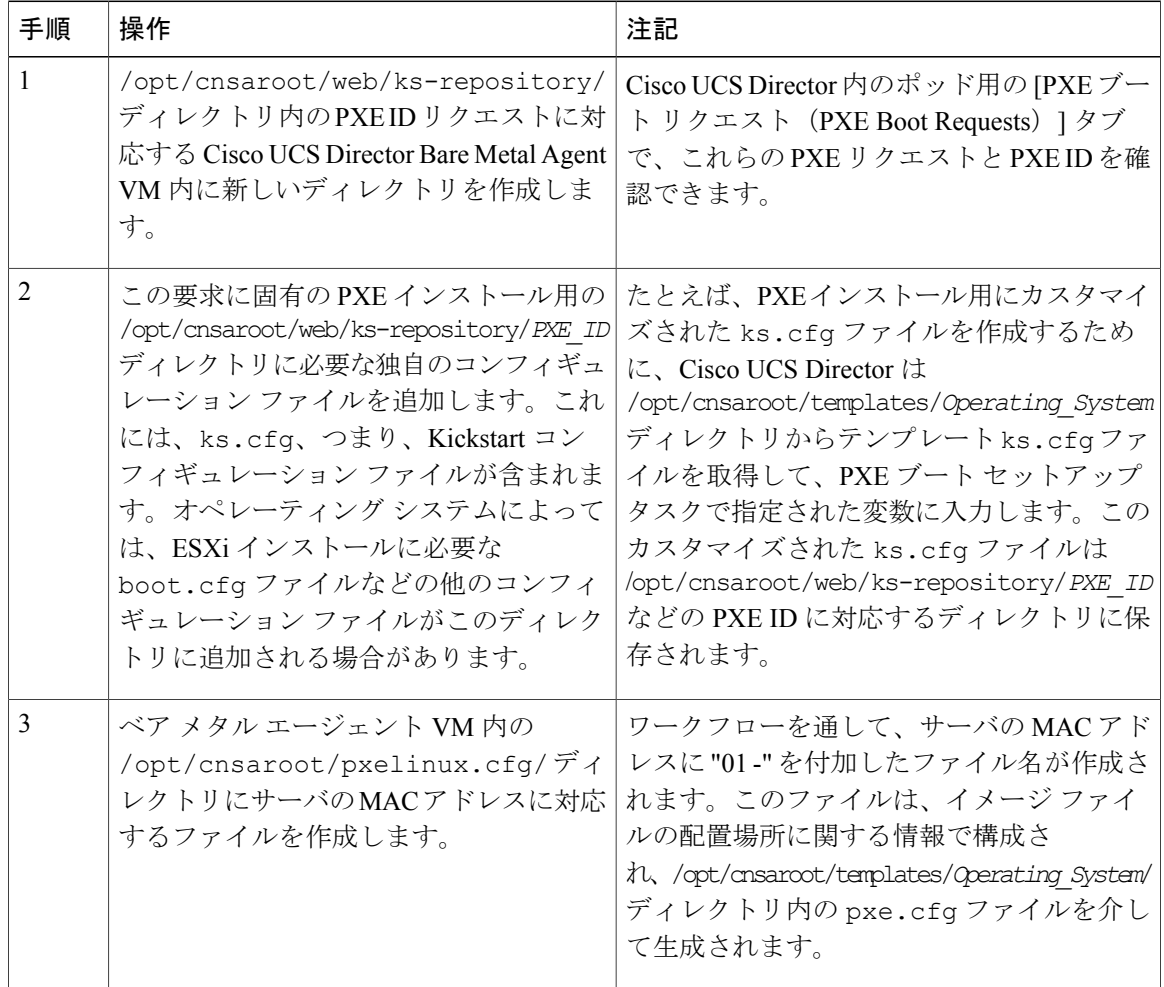

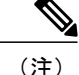

ベア メタル エージェント が、サポートされているオペレーティング システム用の Windows 応答ファイルを自動的に作成します。同じ応答ファイルがローカル ブートと SAN ブートに使 用されます。Windows インストールはマルチパス SAN ブートをサポートしていませんが、単 一パスのワークフローを使用して SAN ブートを実現することができます。

## <span id="page-4-0"></span>**Windows OS** エディションの決定

正確な Windows OS エディションが、Windows Server イメージの PXE ブートが正常に動作するた めに必要です。Windows PE(WinPE)で使用される文字列を正確に入力する必要があります。こ の文字列は大文字と小文字が区別されます。WindowsOSエディションは一貫した命名規則に従っ ています。OS エディションの例を以下に示します。

Windows Server 2008 R2 SERVERSTANDARD Windows Server 2008 R2 SERVERSTANDARDCORE Windows Server 2008 R2 SERVERENTERPRISE Windows Server 2008 R2 SERVERENTERPRISECORE Windows Server 2008 R2 SERVERDATACENTER Windows Server 2008 R2 SERVERDATACENTERCORE Windows Server 2008 R2 SERVERWEB Windows Server 2008 R2 SERVERWEBCORE Windows Server 2012 SERVERSTANDARD Windows Server 2012 SERVERSTANDARDCORE Windows Server 2012 R2 SERVERSTANDARD Windows Server 2012 R2 SERVERSTANDARDCORE Windows Server 2012 R2 SERVERDATACENTER Windows Server 2012 R2 SERVERDATACENTERCORE

ステップ **1** Windows OS イメージの抽出された ISO ファイルに移動します。

ステップ **2** Windows 2012 R2 イメージの場合は、C:\win2k12r2\sources\install.wim に移動し、PowerShell コ マンドレットを使用してエディションを検索します。

このコマンドレットの使用例を以下に示します。

```
PS C:\Windows\system32> Get-WindowsImage -ImagePath
C:\win2k12r2\sources\install.wim
Index : 1
Name : Windows Server 2012 R2 SERVERSTANDARDCORE
Description : Windows Server 2012 R2 SERVERSTANDARDCORE
Size : 6,653,342,051 bytes
Index : 2
Name : Windows Server 2012 R2 SERVERSTANDARD
Description : Windows Server 2012 R2 SERVERSTANDARD
Size : 11,807,528,410 bytes
Index : 3
Name : Windows Server 2012 R2 SERVERDATACENTERCORE
Description : Windows Server 2012 R2 SERVERDATACENTERCORE
Size : 6,653,031,430 bytes
<etcetera>
```
ステップ **3** Windows 2008 イメージの場合は、WAIK ツールがインストールされたコンピュータから DISM.EXE 構文 を使用します。 この構文の使用例を以下に示します。

C:\Program Files\Windows AIK\Tools\>dism /get-wiminfo /wimfile:e:\\Win2k8r2x64\sources\install.wim Deployment Image Servicing and Management tool Version: 6.1.7600.16385 Details for image : e:\Username Windowsbits\Win2k8r2x64\sources\install.wim Index : 1 Name : Windows Server 2008 R2 SERVERSTANDARD Description : Windows Server 2008 R2 SERVERSTANDARD Size : 10,510,503,883 bytes Index : 2 Name : Windows Server 2008 R2 SERVERSTANDARDCORE Description : Windows Server 2008 R2 SERVERSTANDARDCORE Size : 3,563,695,852 bytes <etcetera>

# <span id="page-5-0"></span>**PXE** ブート セットアップ タスクの入力

次の表に、PXEブートセットアップタスクの入力に関する説明を示します。これらの入力の1つ 以上の情報は 1 つ前のタスクまたは実行時のユーザから取得されるため、これらの入力に対する 値は動的で、ワークフローの実行ごとに変化する可能性があります。

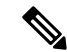

従来の PXE ブート セットアップ タスクでは、デフォルトの ベア メタル エージェント は、最 初に追加された ベア メタル エージェント です。ただし、デフォルトの ベア メタル エージェ ント は変更することができます。デフォルトの ベア メタル エージェント [アカウントの変更](b_ucsd_bma_install_config_guide_6_0_chapter_0101.pdf#unique_30) を参照してください。 (注)

### 表 **1**:**PXE** ブート セットアップ タスクの入力

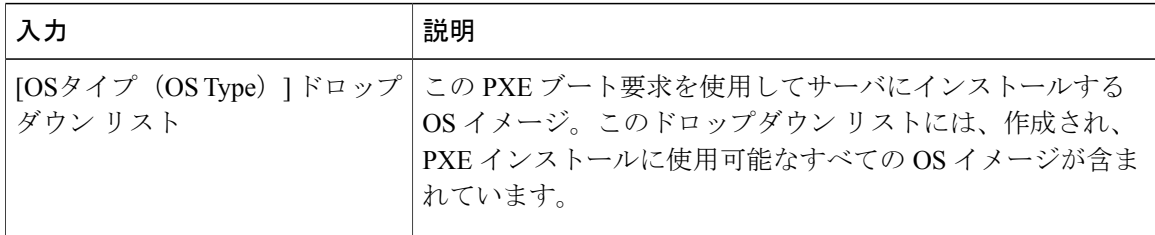

 $\Gamma$ 

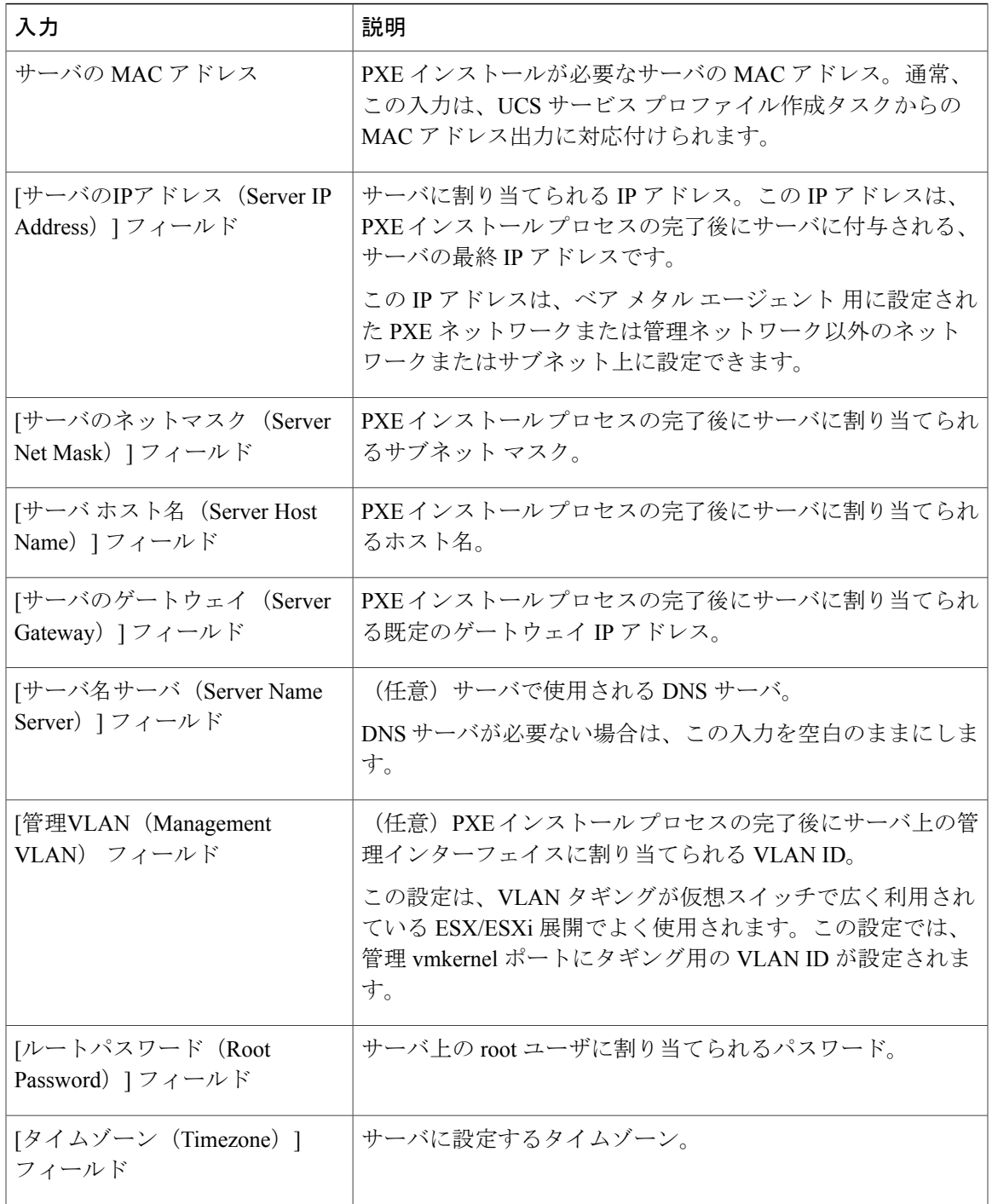

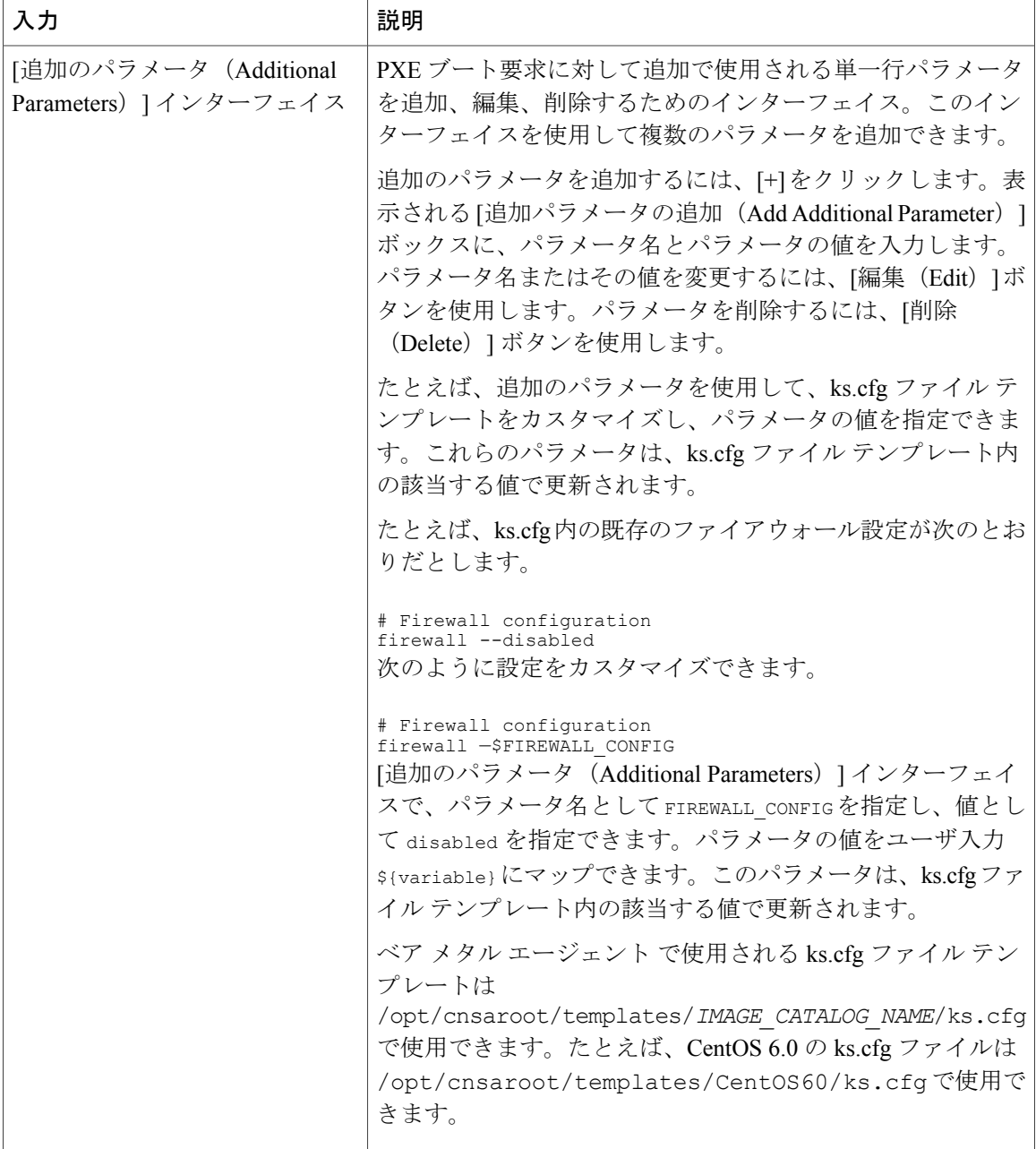

# <span id="page-7-0"></span>**BMA** 選択を使用した **PXE** ブート セットアップ タスクの 入力

次の表に、BMA 選択を使用した PXE ブート セットアップ タスクの入力に関する説明を示しま す。これらの入力の1つ以上の情報は1つ前のタスクまたは実行時のユーザから取得されるため、 これらの入力に対する値は動的で、ワークフローの実行ごとに変化する可能性があります。

(注)

 $\mathbf I$ 

BMA 選択を使用した PXE ブート セットアップ タスクは Windows OS をサポートしていない ため、そのような OS に対する入力を受け付けません。

### 表 **2**:**BMA** 選択を使用した **PXE** ブート セットアップ タスクの入力

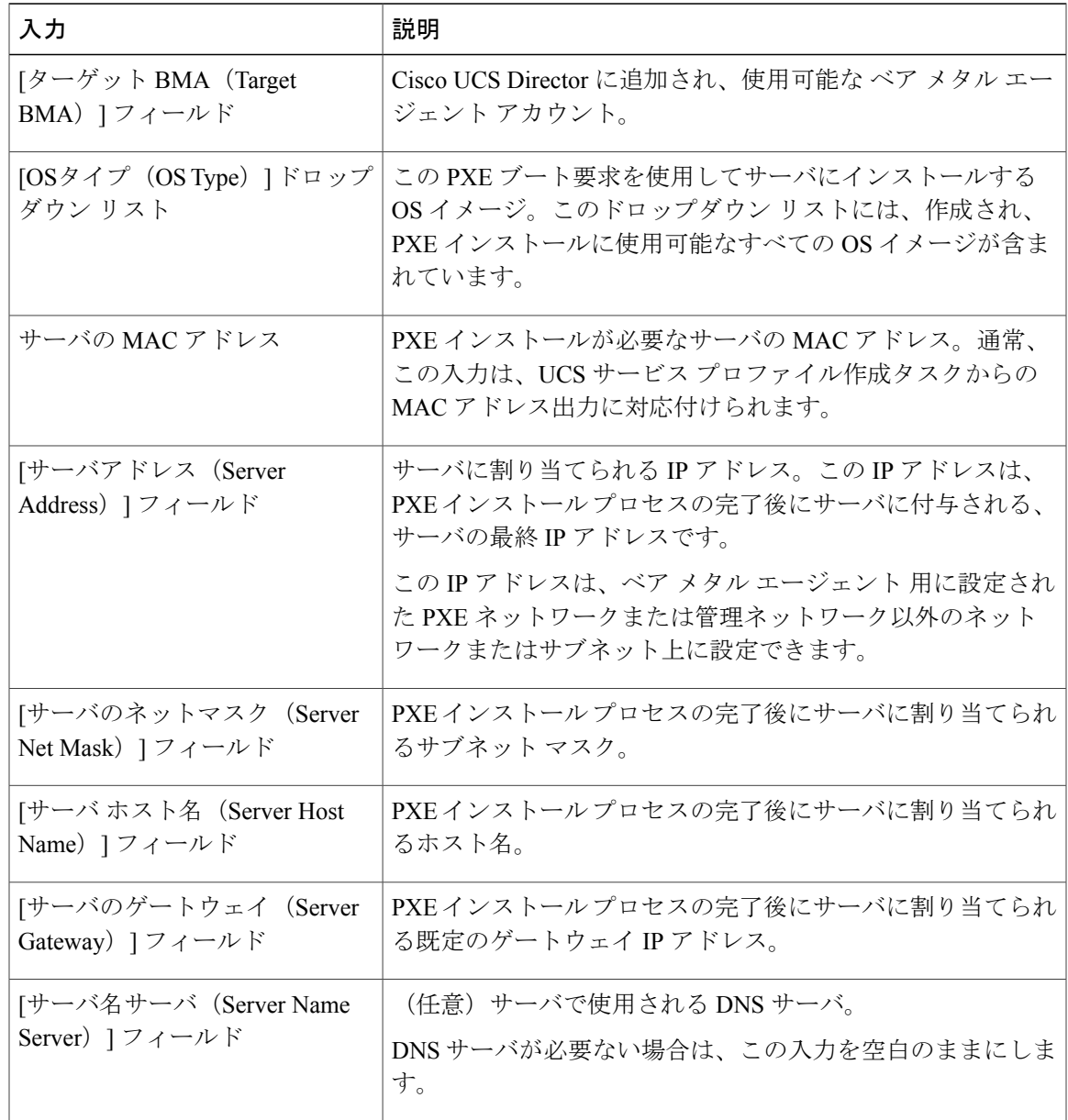

T

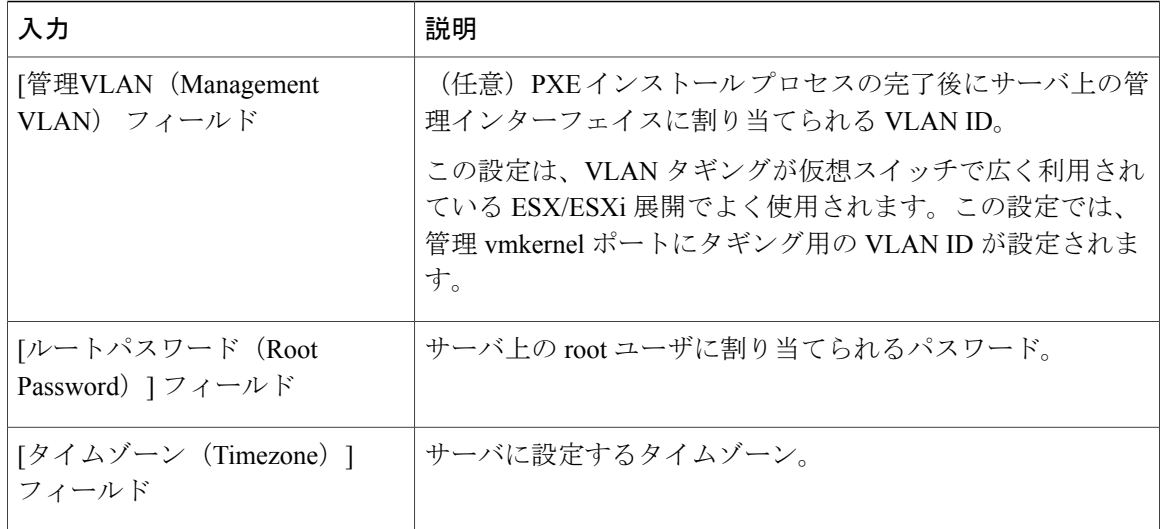

 **Cisco UCS Director Bare Metal Agent** リリース **6.0** インストールおよびコンフィギュレーション ガイ

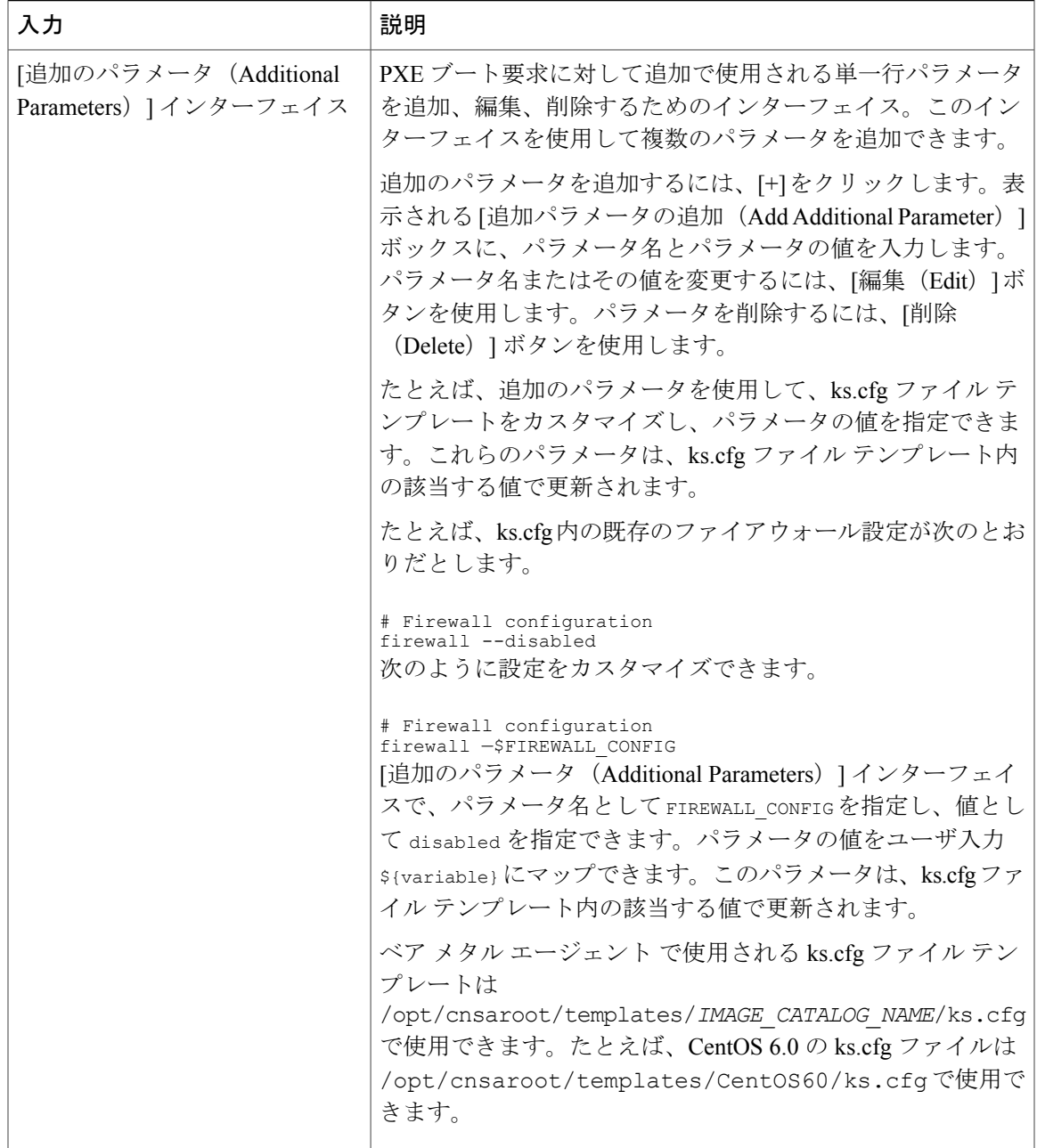

# <span id="page-10-0"></span>**Windows PXE** ブート セットアップ タスクの入力

Г

次の表に、Windows PXE ブート セットアップ タスクの入力に関する説明を示します。これらの 入力の 1 つ以上の情報は 1 つ前のタスクまたは実行時のユーザから取得されるため、これらの入 力に対する値は動的で、ワークフローの実行ごとに変化する可能性があります。

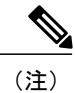

ベア メタル エージェント が、サポートされている Windows オペレーティング システム用の Windows 応答ファイルを自動的に作成します。ローカル ブートと SAN ブートに対して同じ応 答ファイルを使用できます。Windows インストールはマルチパス SAN ブートをサポートして いませんが、単一パスのワークフローを使用して SAN ブートを実現することができます。

### 表 **3**:**Windows PXE** ブート セットアップ タスクの入力

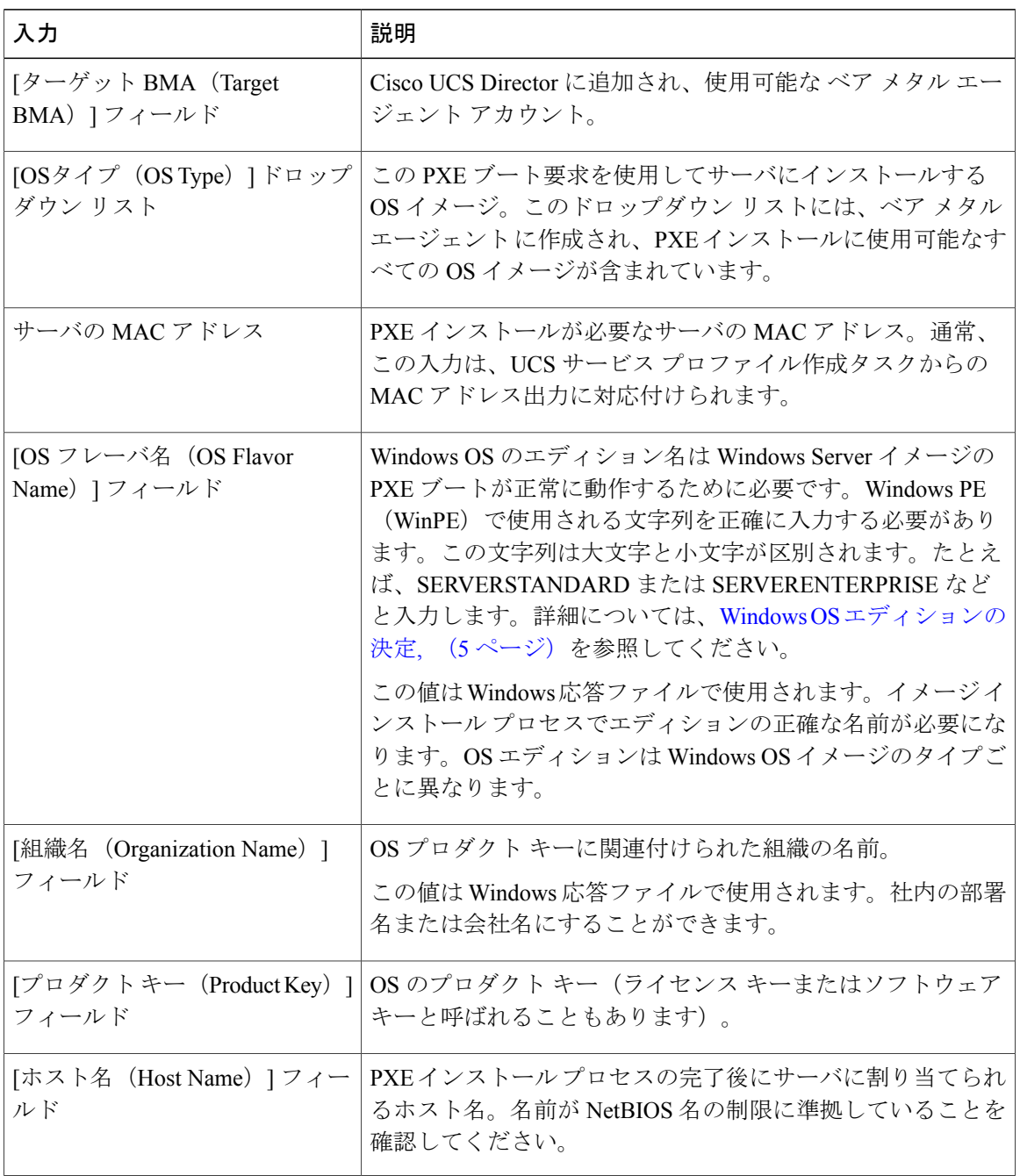

 $\Gamma$ 

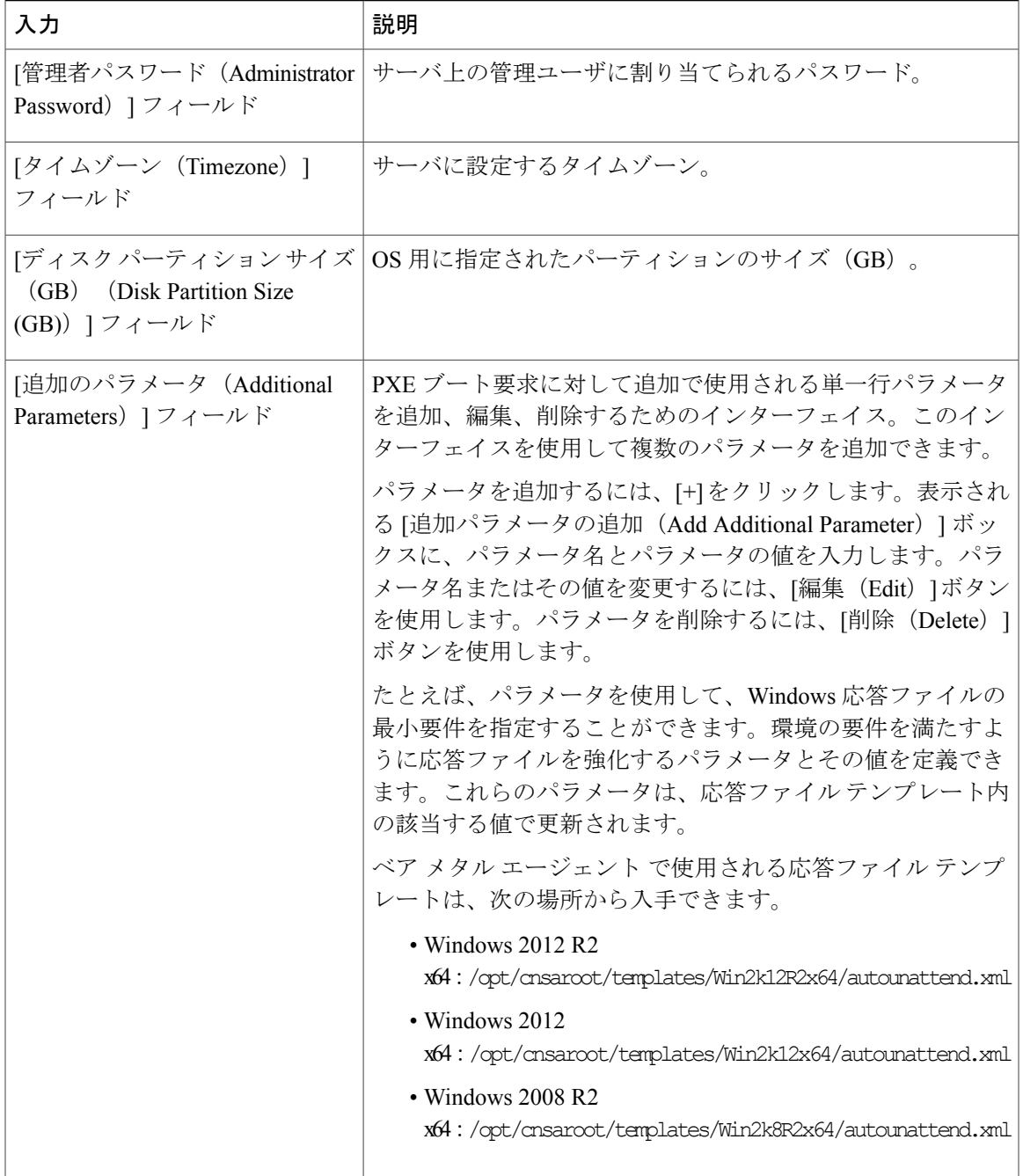

# <span id="page-13-0"></span>**PXE** ブート セットアップ タスクと **Windows PXE** ブート セットアップ タスクからの出力

次の表に、PXE ブート セットアップ タスクと WindowsPXE ブート セットアップ タスクの両方か らの出力に関する説明を示します。

表 **4**:**PXE** ブート セットアップ タスクと **Windows PXE** ブート セットアップ タスクの出力

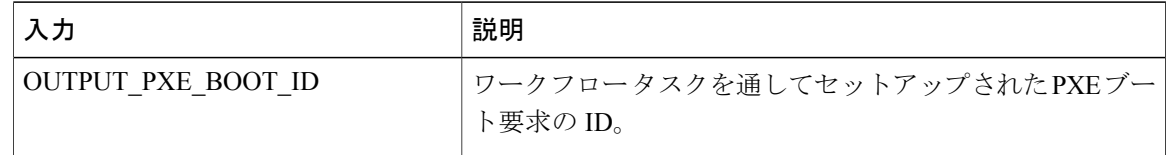

# <span id="page-13-1"></span>**Cisco UCS Director** での **PXE** ブート リクエストの作成

はじめる前に

ベア メタル エージェント で PXE ブートに使用する OS イメージ テンプレートを作成します。

- ステップ **1** メニューバーで [物理(Physical)] > [コンピューティング(Compute)] の順に選択します。
- ステップ **2** 左側のペインで、PXE ブート要求をセットアップするポッドに移動します。
- ステップ **3** 右側のペインで、[PXE ブート要求(PXE Boot Requests)] タブをクリックします。
- ステップ **4** [PXE 要求の追加(Add PXE Request)] をクリックします。
- ステップ **5** [PXEブートリクエストの追加(Add PXE Boot Request)] ダイアログボックスで、次のフィールドに値を 入力します。

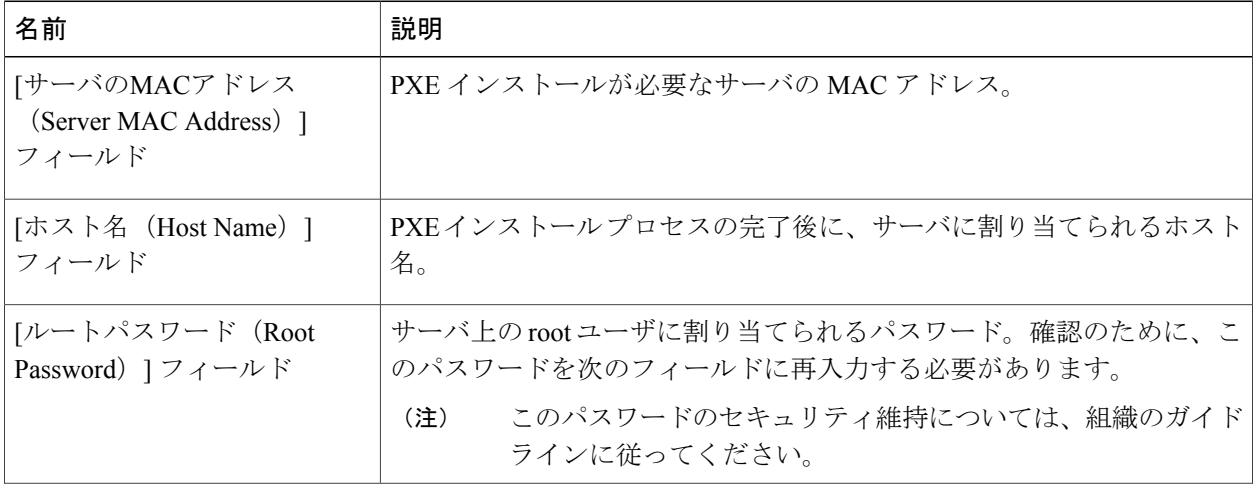

 **Cisco UCS Director Bare Metal Agent** リリース **6.0** インストールおよびコンフィギュレーション ガイ

 $\Gamma$ 

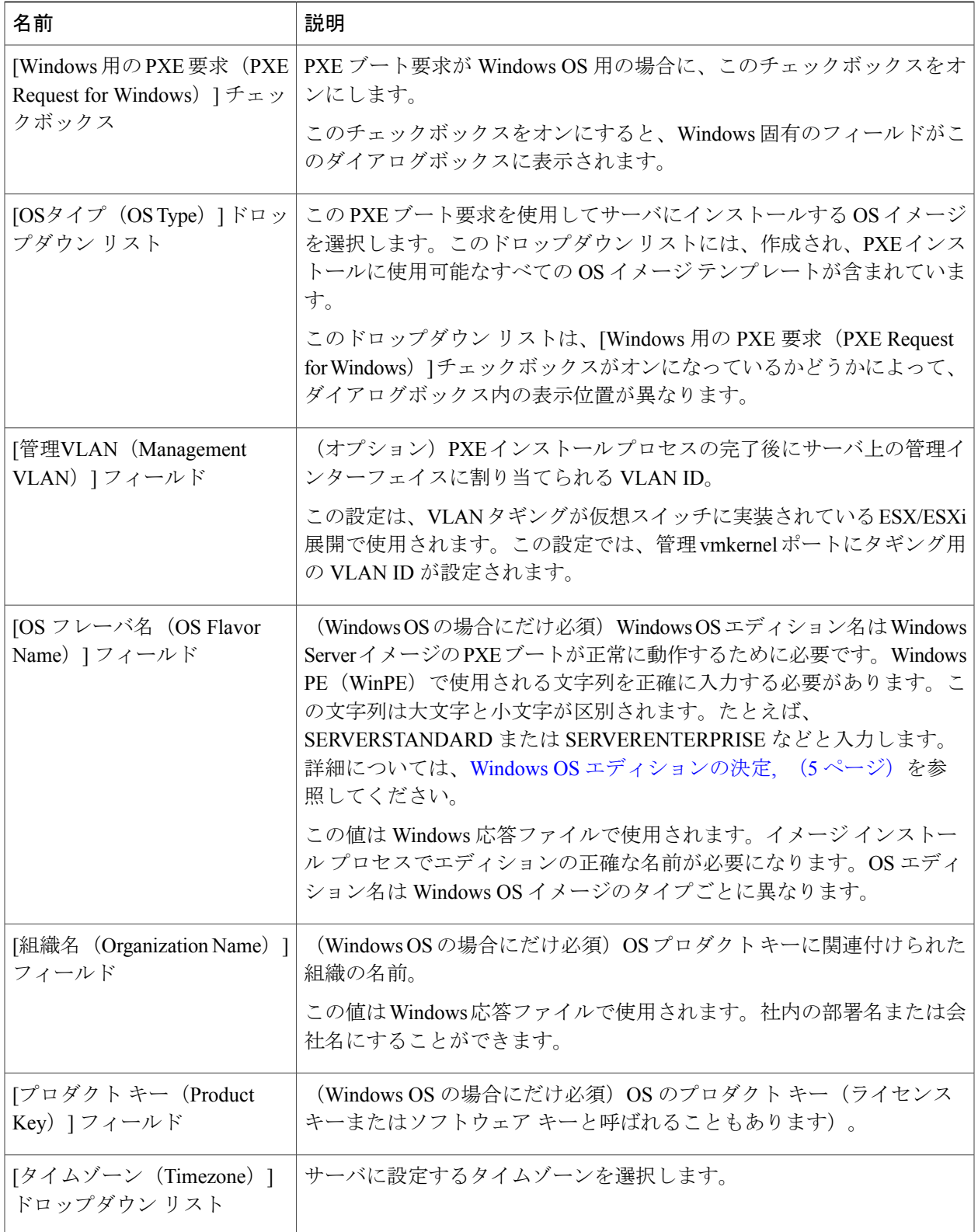

**Cisco UCS Director Bare Metal Agent** リリース **6.0** インストールおよびコンフィギュレーション ガイド

T

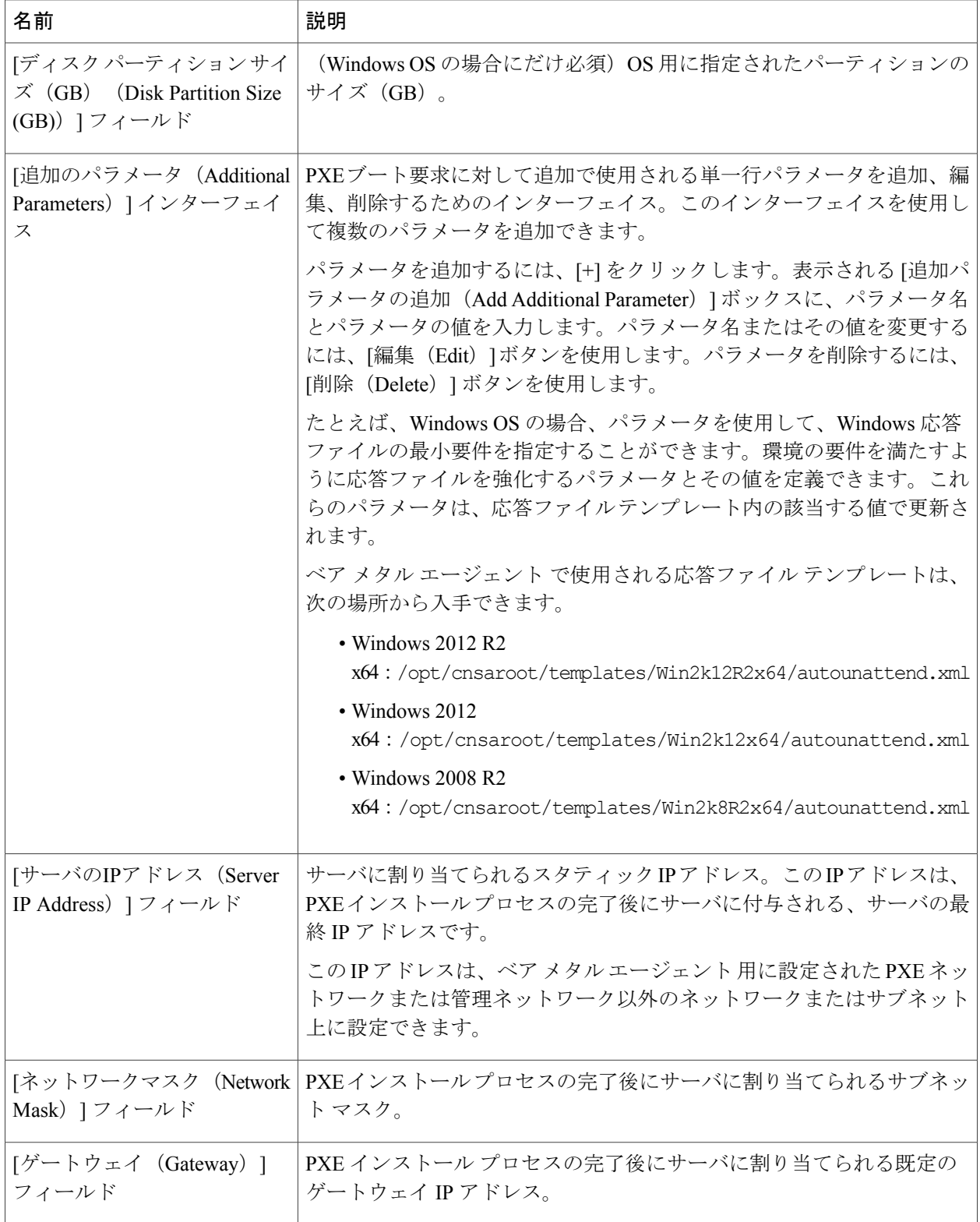

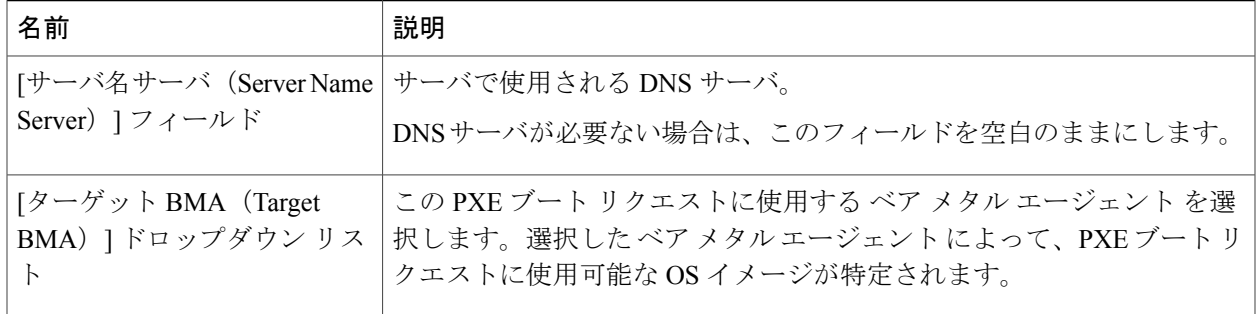

ステップ6 [送信 (Submit) ] をクリックします。

新しい PXE ブート要求に関する情報が、この要求に割り当てられた *ID* を表示する **[PXE** ブート 要求(**PXEBootRequest**)**]**タブに新しい行として表示されます。情報には、この要求の現在のス テータス が含まれています。

### 次の作業

PXEブートリクエストが送信済みの状態になったら、Cisco UCS Directorコンフィギュレーション ファイルを作成するようにPXE環境をセットアップする必要があります。ステータスが送信済み の状態のPXEブートリクエストは、選択して [PXE 環境のセットアップ (Setup PXE Environment) ] をクリックすることにより、アクティブにすることができます。

## <span id="page-16-0"></span>**PXE** ブートの状態

次に、Cisco UCS Director での PXE ブート リクエストの PXE ブートの状態を示します。

- [送信済み(Submitted)]:PXE ブート リクエストは、Cisco UCS Director に送信されていま す。
- [環境のセットアップ(Environment Setup)]:送信済みの PXE ブート リクエストは ベア メ タル エージェント に送信済みであり、ベア メタル エージェント では PXE ブートの実行が 必要な環境の準備が整っています。
- [進行中 (In Progress) 1: ベア メタル サーバが ベア メタル エージェント と通信し、PXE 設 定ファイルとイメージ ファイルがダウンロードされます。
- [準備完了(Ready)]:PXE ブート プロセスが完了しました。サーバが新たにインストール したオペレーティング システムで起動されており、ベア メタル エージェント が準備が整っ ているサーバから成功通知を受け取っています。
- [失敗(Failed)]:PXE プロセスが起動していますが、ベア メタル エージェント は定義され た待機時間が終了してもサーバからの成功通知を受け取っていません。
- [アーカイブ済み(Archived)]:PXE リクエスト タスクがロールバックに含められたか、削 除されました。

## <span id="page-17-0"></span>**PXE** ブート セットアップ モニタ タスク

オーケストレーション ワークフローに組み込まれている場合、PXE ブート モニタ タスクは、次 の時点まで特定の PXE ID 要求をモニタします。

- PXE ブートの準備ができるまで。
- PXE ブートの準備ができる前に指定された最大時間に到達するまで。

### **PXE** ブート モニタ タスクの入力

次の表に、PXE ブート モニタ タスクの入力に関する説明を示します。

表 **5**:**PXE** ブート モニタ タスクの入力

| 入力          | 説明                                      |
|-------------|-----------------------------------------|
| PXE ブート ID  | ワークフローを通してモニタする PXE ブート要求の ID。          |
| '最大待機時間(時間) | タスクで PXE ブート要求の準備ができるまで待機する最大時間(時<br>間) |

### <span id="page-17-1"></span>**PXE** ブート モニタ タスクからの出力

PXE ブート モニタ タスクには出力がありません。

# **PXE** ブート セットアップ削除タスク

オーケストレーション ワークフローに含まれている PXE ブート セットアップ削除タスクは、特 定の PXE ID 要求用の PXE ブート セットアップ タスクによって作成したディレクトリとファイル を削除します。

### **PXE** ブート セットアップ削除タスクの入力

次の表に、PXE ブート セットアップ削除タスクの入力に関する説明を示します。

表 **6**:**PXE** ブート セットアップ削除タスクの入力

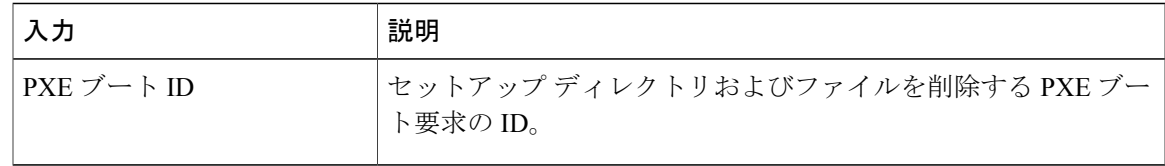

### **PXE** ブート セットアップ削除タスクからの出力

PXE ブート セットアップ削除タスクには出力がありません。

# <span id="page-18-0"></span>**UCS** モジュラサーバでの **RHEL 7** または **CentOS 7** のインス トール時のドライバの挿入

UCS サーバで RHEL 7 または CentOS 7 をインストールする際に、PXE.cfg ファイルからドライバ を手動で挿入します。PXE.cfg ファイルは次の場所にありま す。/opt/cnsaroot/templates/(RHEL 7/CentOS 7 OS Catalog name)

デフォルトの PXE.cfg ファイルには、次の行が含まれています。 append initrd=images/(RHEL 7/CentOS 7 OS Catalog name)/isolinux/initrd.img ramdisk\_size=9216 noapic acpi=off ip=dhcp ks=\$PXE\_KS\_URL ksdevice= inst.repo=http://\$PXE\_NATIVE\_WEBSERVER/(RHEL 7/CentOS 7 OS Catalog name) net.ifnames=0 biosdevname=0

(注)

ここで、「RHEL 7/CentOS 7 OS Catalog name」は、ベア メタル エージェント での RHEL 7 ま たは CentOS 7 の OS イメージ テンプレート作成中に、ISO エクストラクタ スクリプトによっ て作成される OS イメージの名前になります。

ドライバを挿入するには、次に示すように行を更新することによって、PXE.cfgファイルのドライ バの場所を更新します。

append initrd=images/(RHEL 7/CentOS 7 OS Catalog name)/isolinux/initrd.img ramdisk\_size=9216 noapic acpi=off ip=dhcp ks=\$PXE\_KS\_URL ksdevice= inst.repo=http://\$PXE\_NATIVE\_WEBSERVER/(RHEL 7/CentOS 7 OS Catalog name) inst.dd=http://\$PXE\_NATIVE\_WEBSERVER/ (RHEL 7/CentOS 7 OS Catalog name )/(name of the driver disk) net.ifnames=0 biosdevname=0 ドライバ ディスクは、ISO イメージ形式である必要があり、次の場所に配置しま

す。/opt/cnsa/images/(RHEL 7/CentOS 7 OS Catalog name)/

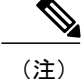

- (注) シスコの Web サイトにある UCS サーバのダウンロード ページからドライバ ISO イメー ジをダウンロードします。
	- パラメータ inst.dd は、PXE インストール時に、ドライバ イメージをロードするのに役立 ちます。

## <span id="page-19-0"></span>**Windows** サーバ オペレーティング システムの同時展開

ベア メタル エージェント を使用すると、複数のベア メタル サーバで並列ワークフローを実行し たり、Windows サーバ イメージを同時に展開したりできます。

### 同時展開の前提条件

Windows サーバ オペレーティング システム イメージの同時展開を実行できるようにするには、 次のトピックで説明するオペレーティング システムのバージョンに必要な、該当する設定を実行 する必要があります。これには、以下が含まれます。

- WinPE.wim への PowerShell パッケージの追加
- IP アドレスや環境に必要なその他の情報を使用した startnet.cmd の更新

### ベア メタル ワークフロー

Windows サーバ オペレーティング システムの同時展開をサポートするように、既存のベア メタ ル プロビジョニング ワークフローに変更を加える必要はありません。

ワーク フロー内の PXE ブート タスクでプロビジョニングが可能なのは、Windows オペレーティ ング システムが搭載された 1 台のサーバだけです。1 つの PXE ブート タスクで複数のサーバをプ ロビジョニングすることはできませんが、PXEブートタスクを同時に複数か実行することができ ます。

#### 同時展開の最大数

同時展開の最大数は、TFTP ネットワークおよび PXE ネットワークの帯域幅に依存します。

### ベア メタル エージェント ごとに **1** つの **Windows**バージョン

Windows の無人インストール プロセスでの制限により、ベア メタル エージェント ごとに 1 つの バージョンの Windows のみを Cisco UCS Director に追加できます。別のバージョンの Windows を 展開する場合は、別の ベア メタル エージェント を Cisco UCS Director に追加する必要がありま す。

### ベア メタル エージェント 最小サポート レベル

Windows サーバ オペレーティング システムの同時展開には、ベア メタル エージェント リリース 5.4 以降が必要です。これは以前のリリースの ベア メタル エージェント ではサポートされていま せん。

### 同時展開で使用されるファイルおよびフォルダ

Windows オペレーティング システムの同時展開時に次のファイルとフォルダが使用されます。

#### **PXElinux.cfg** ファイル

PXElinux.cfg ファイルには、サーバそれぞれの MAC アドレスが含まれています。このファイ ルは、WinPE.wim ファイルをポイントしています。

#### **Samba** フォルダ

/samba フォルダには、次の項目ごとのフォルダが含まれています。スクリプトおよびフォルダ に関する追加情報を次に示します。

- ベア メタル サーバに展開される Windows イメージ
- EnRoute.ps1 スクリプト
- as-repository フォルダ

### **AS-Repository** フォルダ

/samba/as-repository フォルダには、Windows オペレーティング展開先のサーバそれぞれの MACアドレスのフォルダが含まれています。PXEのブートタスクによって、該当するMACアド レスのフォルダ内のサーバごとに個別の Windows 応答ファイルが作成され、保存されます。最初 のPXEブートのワークフローが実行されるまで、このフォルダが作成されない場合があります。

#### **EnRoute.ps1** スクリプト

EnRoute.ps1 スクリプトは、as-repository フォルダ内のどの Windows 応答ファイルがプロ ビジョニングされるサーバに属しているかを特定します。このスクリプトは、必要に応じてカス タマイズできます。ただし、ベア メタル エージェント を Cisco UCS Director に追加すると、 as-repository フォルダ内のスクリプトが、カスタマイズされずにデフォルトのスクリプトに 戻ります。

(注)

デフォルトでは、Windows Server 2012 R2 オペレーティング システムによって EnRoute.ps1 スクリプトがハードコードされます。別のサポート対象の Windows サーバ オペレーティング システムを展開するには、\$OsPath="R:\Win2k12R2x64\" のデフォルト値を次の値のいずれかで 置き換えます。

- Windows Server 2012 の場合: \$OsPath="R:\Win2k12x64\"
- Windows Server 2008 R2 の場合: \$OsPath="R:\Win2k8R2x64\"

#### **Windows** 応答ファイル

Windows 応答ファイルには、Windows オペレーティング システムの展開時に使用される設定と値 が含まれています。通常、この応答ファイルはunattend.xmlという名前です。同時展開時にWindows 応答ファイルが各 MAC アドレス フォルダに個別に作成され、Windows オペレーティング システ ムの設定時に使用するようにサーバへ送信されます。

インストールが正常に完了すると、応答ファイルの名前が「Completed」を含むように変更されま す。

詳細については、Microsoft TechNet の [Understanding](https://technet.microsoft.com/en-us/library/Cc749113%28v=WS.10%29.aspx) Answer Files の記事を参照してください。

### 例:**Windows** サーバ オペレーティング システムの同時展開

次の例は、Windows オペレーティング システムを搭載したベア メタル サーバをプロビジョニン グするように設計されたワークフローで、2 つのワークフローを同時に実行したときに ベア メタ ルエージェントがどのようなアクションを実行するかを示しています。下の図に、ワークフロー

内で PEX タスクを実行したときにサーバ 1 およびサーバ 2 がどのようにプロビジョニングされる かを示します。

図 **1**:サーバ **1** のプロビジョニング

 $\blacksquare$ 

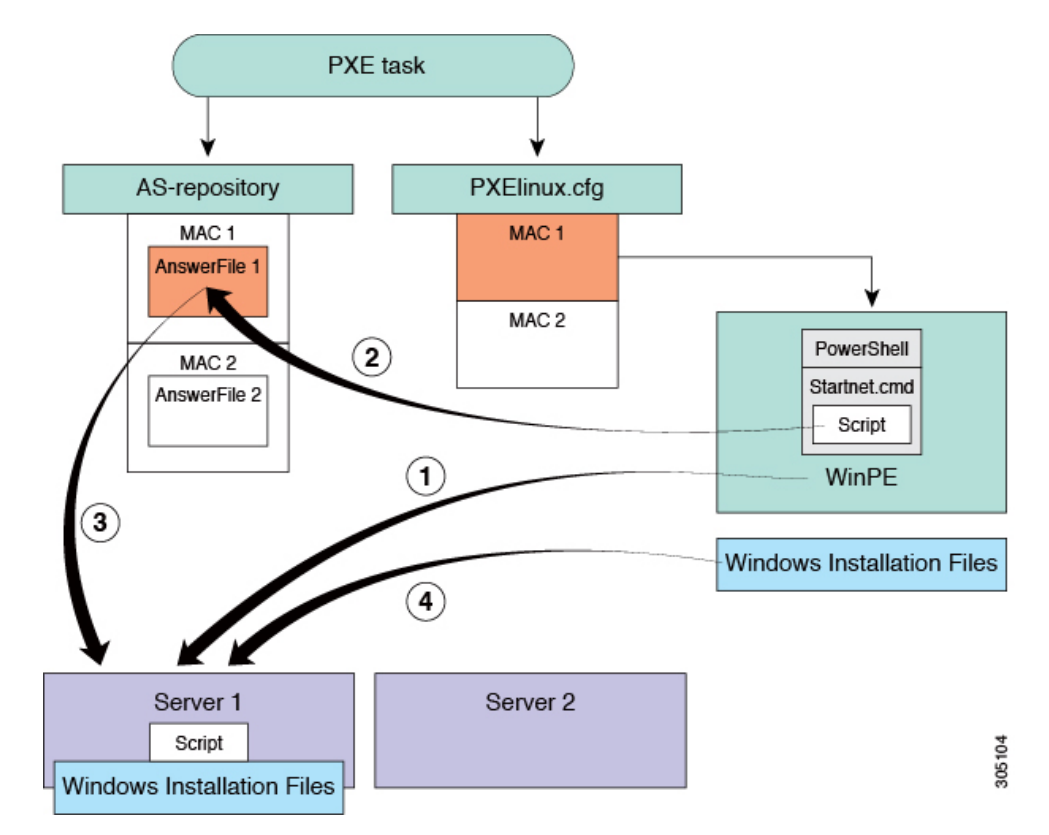

サーバ1をプロビジョニングするワークフローでPXEブートタスクを実行する場合は、上の図に 示した手順が発生します。

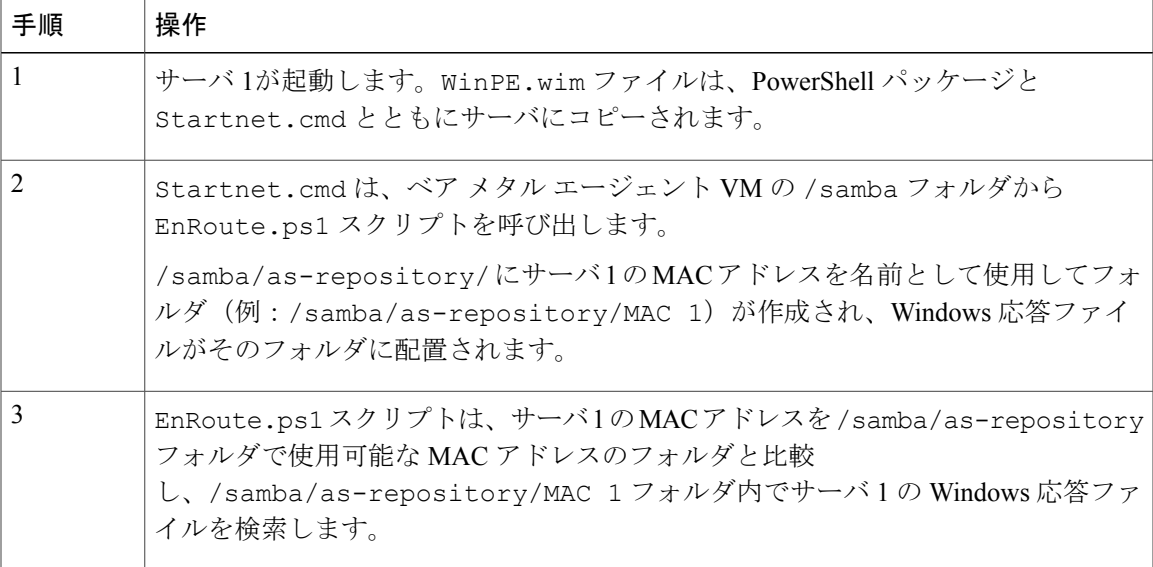

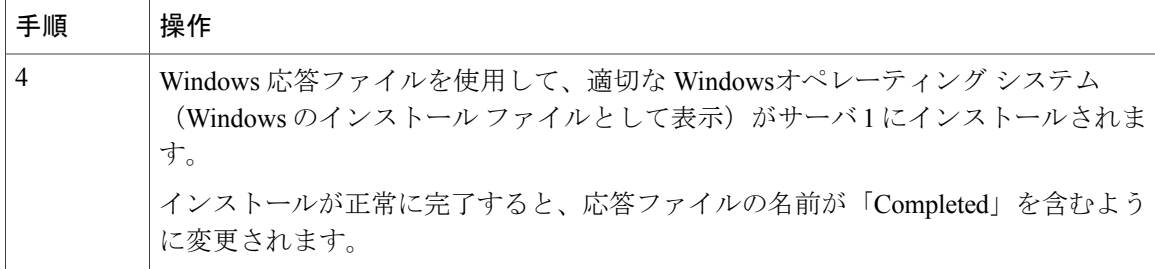

### 図 **2**:サーバ **2** のプロビジョニング

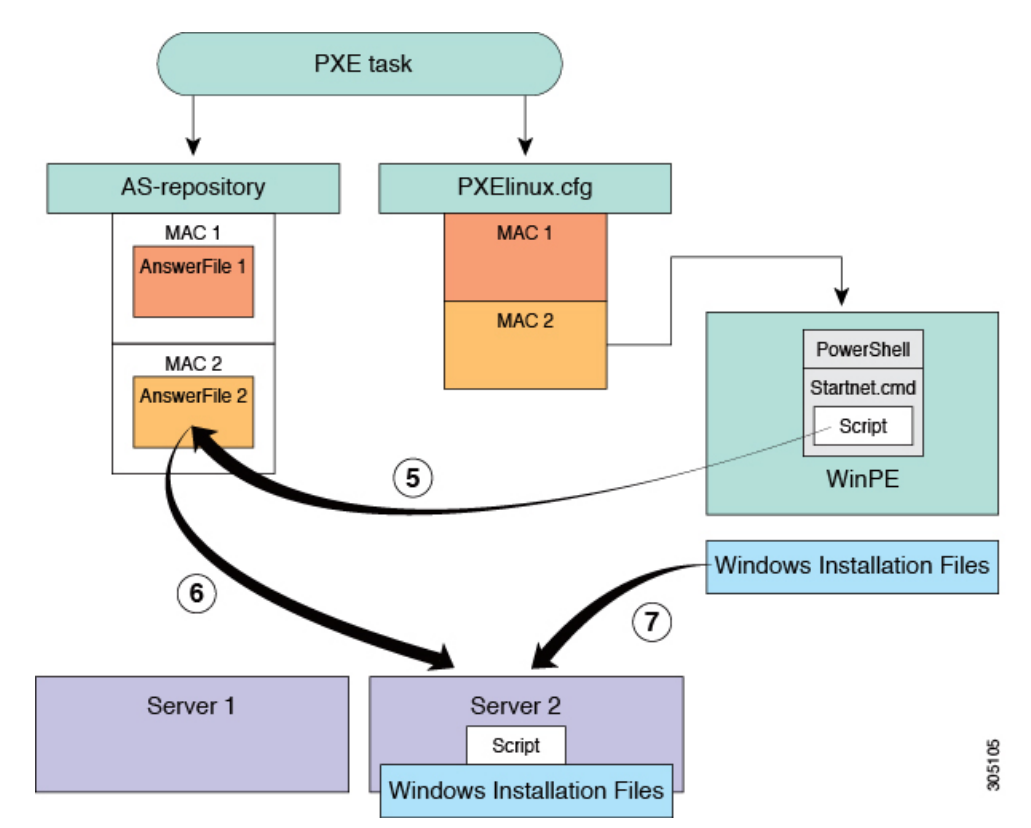

サーバ 1 のプロビジョニングと同時に、サーバ 2 をプロビジョニングするワークフローで PXE ブート タスクを実行する場合は、上の図に示した手順が発生します。

 $\Gamma$ 

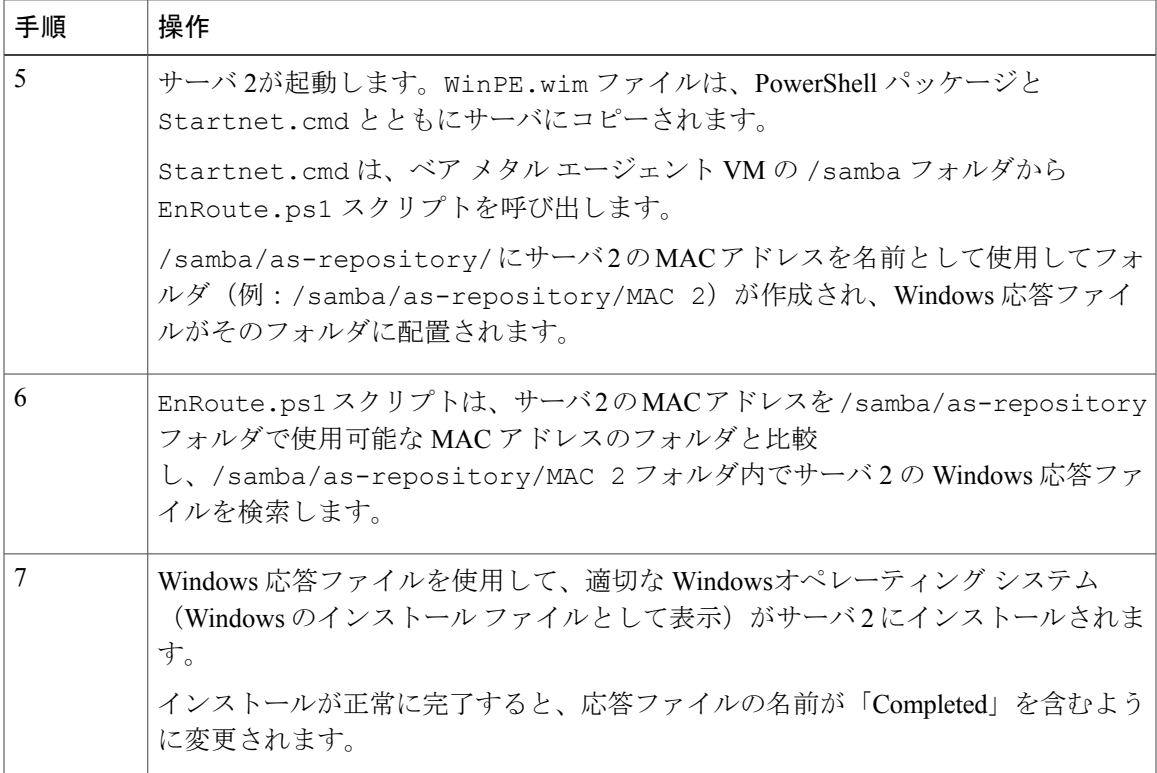

T

 **Cisco UCS Director Bare Metal Agent** リリース **6.0** インストールおよびコンフィギュレーション ガイ